## **GCS Gallery Instructions**

Go to: <a href="http://Gallery.GulfCoastSound.org">http://Gallery.GulfCoastSound.org</a>

\*\*Some of these screens will look a bit different. The procedure is the same.

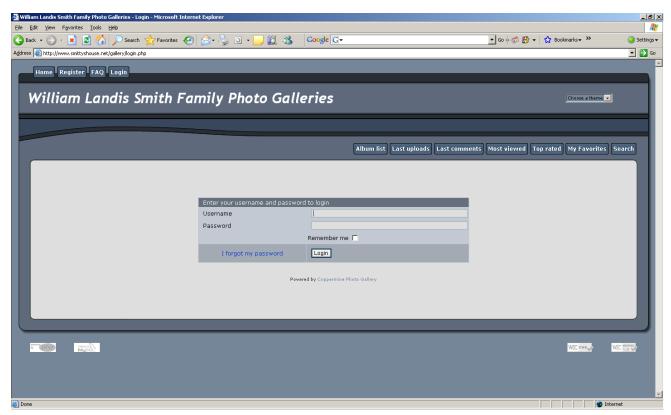

-Click "Register" at the top left.

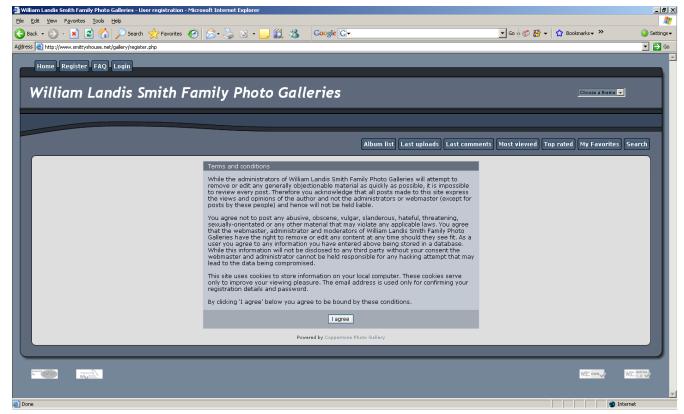

-Click "I Agree"

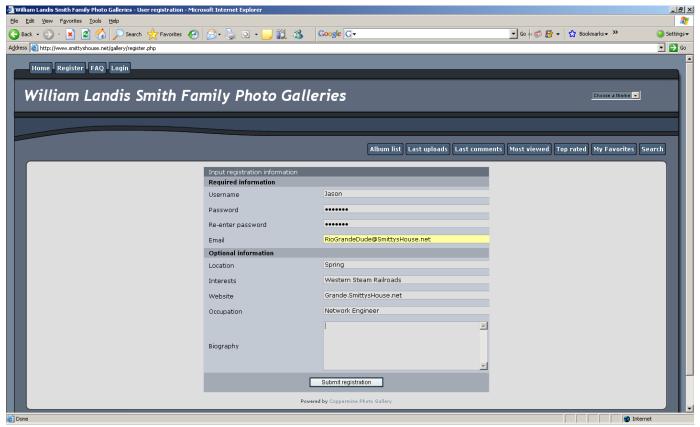

- -Fill in the blanks. You must provide your Email address.
- -Please use your full name (Username) so that I know who you are and can then activate your account.

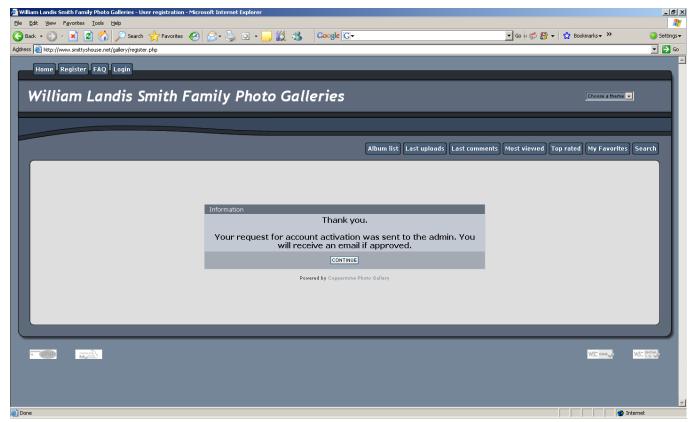

- -You will see this "Thank you" message.
- -An email will be sent to you once your account is activated.

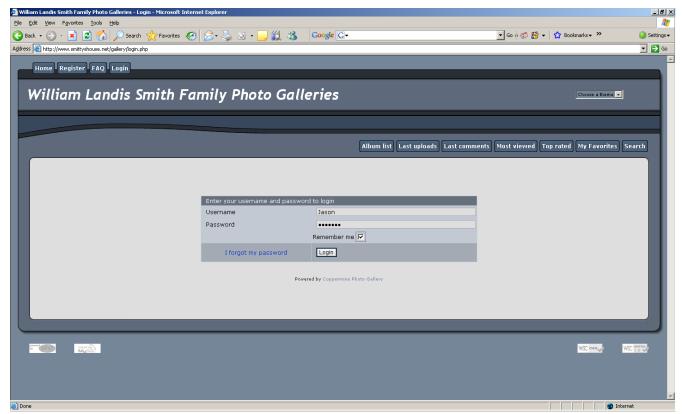

-After your account is activated you will be able to login to the GCS Photo Gallery.

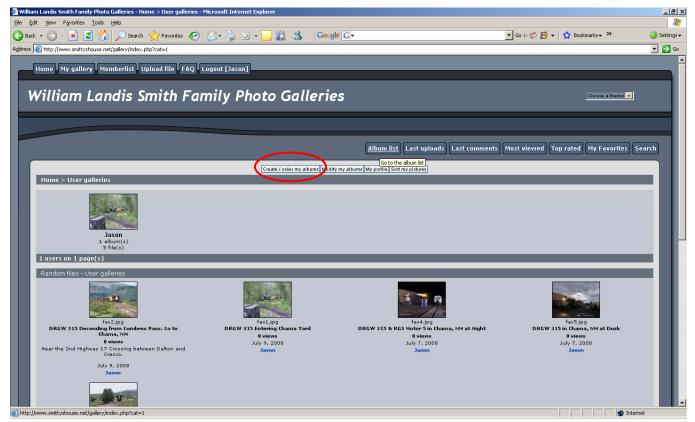

- -Upon logging in, you'll see something similar to this.
- -Click on "Create / order my albums" in the center at the top.

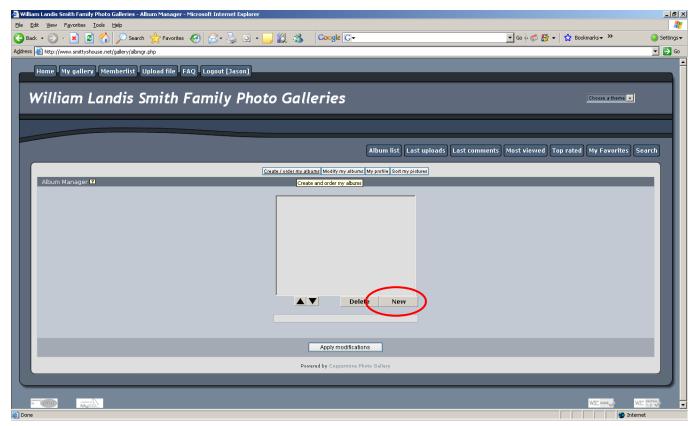

- -You must first create an album
- -Click New.

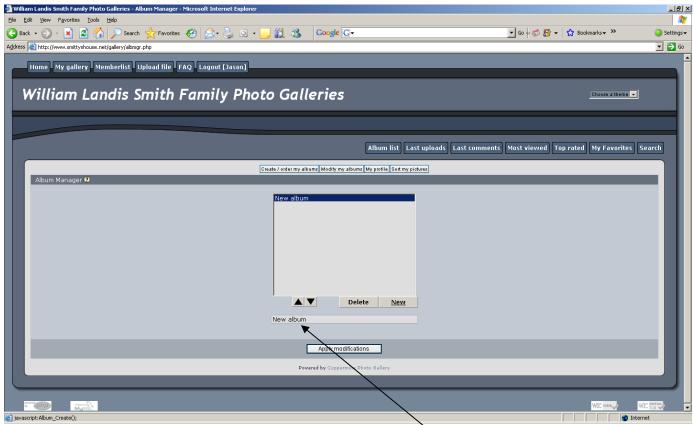

- -Type a name for your album in the lower box.
- -Replace "New Album" with the name you want to use.

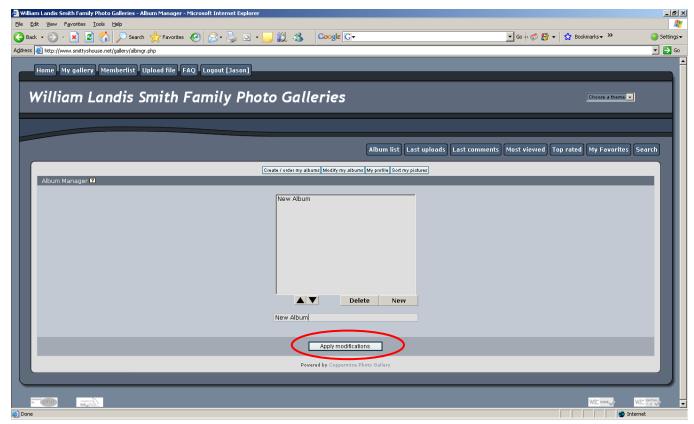

-When finished, click "Apply Modifications"

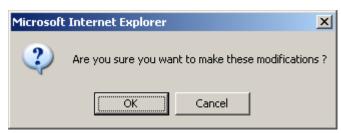

- -This will pop up.
- -Click "OK"

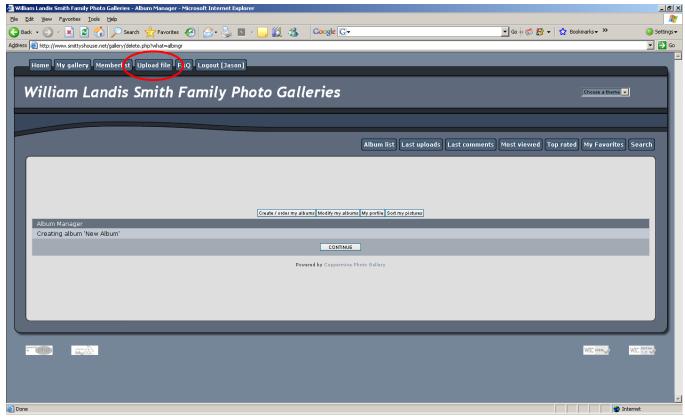

- -Click "Continue"
- -You can now upload pictures or videos
- -Click on "Upload File" at the top left

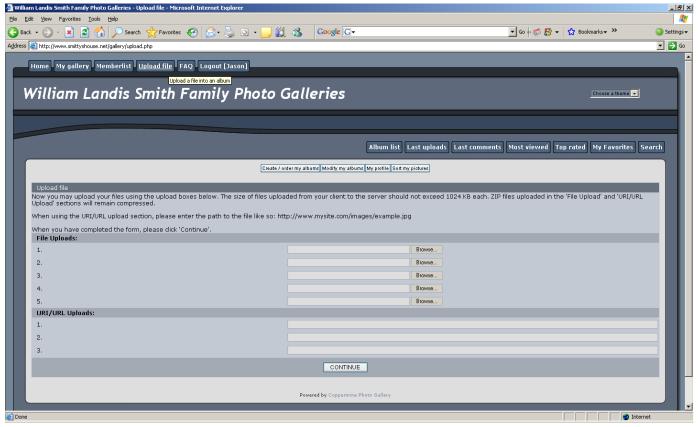

- -You will see a window similar to this
- -Simply click "Browse" and navigate to the folder where your images are stored.

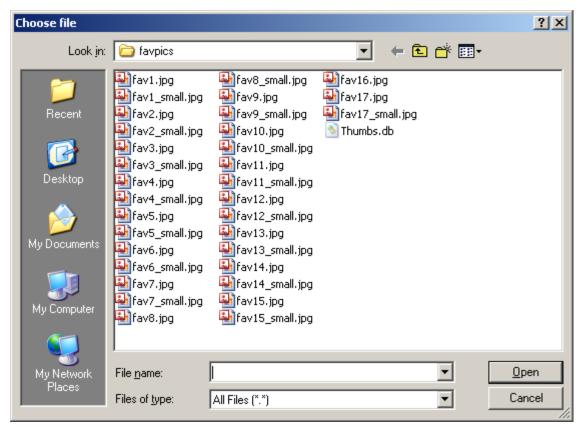

-Select 1 file per field

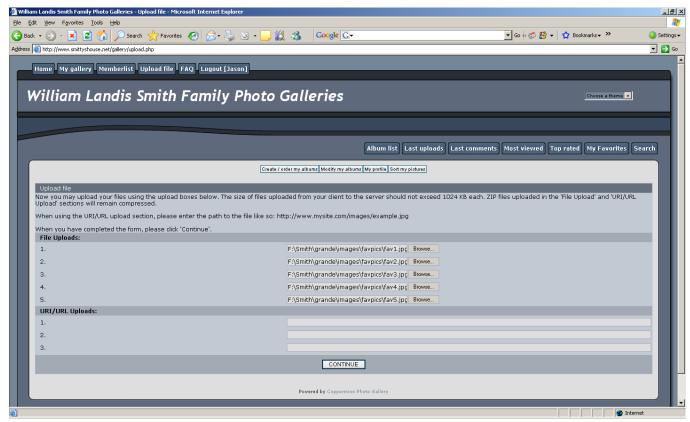

- -This is what it should like
- -When you're done, click "Continue"

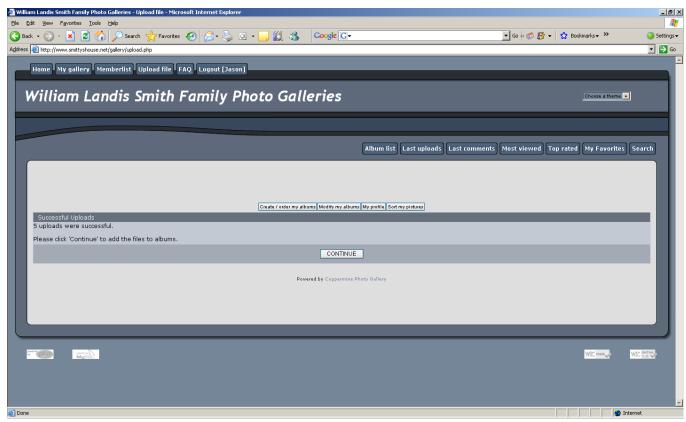

-Click "Continue"

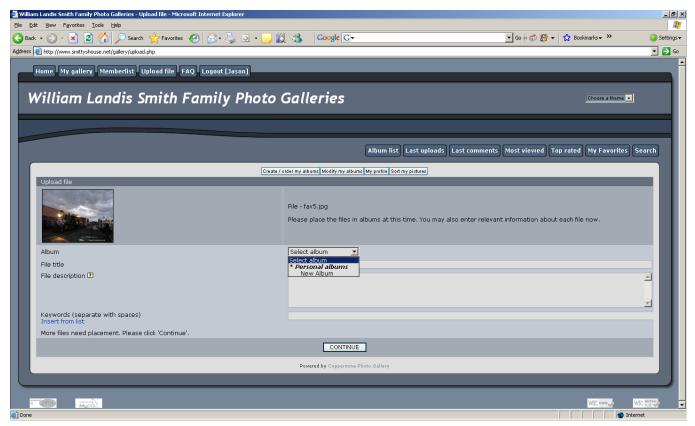

- -Once the pictures are uploaded, you'll be prompted to fill out a form for each picture.
- -First Select the Gallery you want to use (refer to the first few steps you went through)

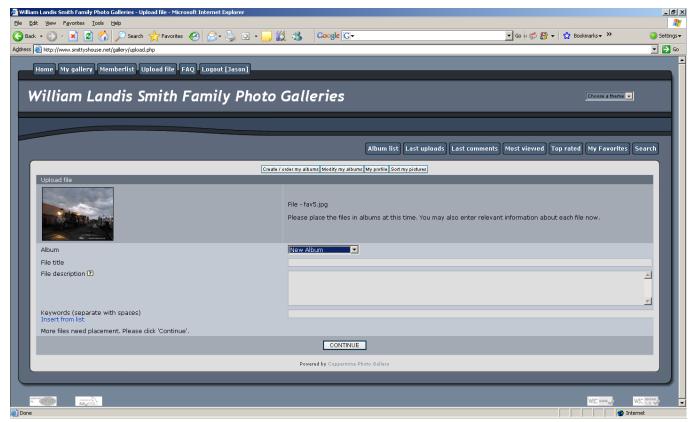

-This is what it will look like after selecting your Gallery

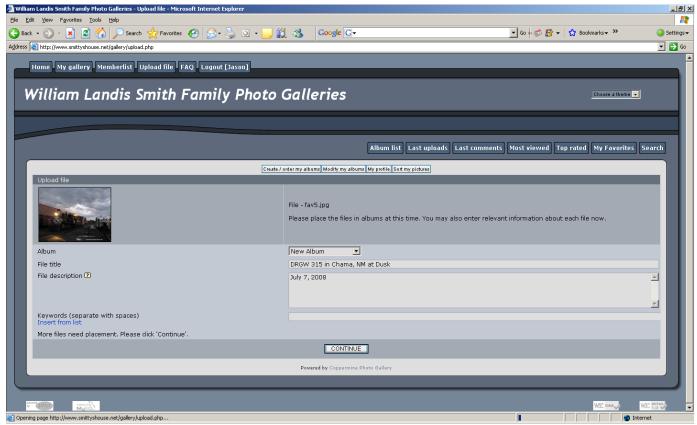

-Fill out whatever information you'd like -Click "Continue"

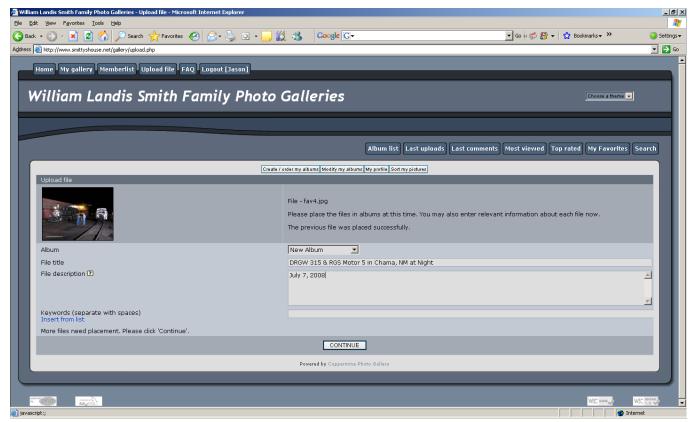

-Each of the pictures you upload will prompt you in this manner.

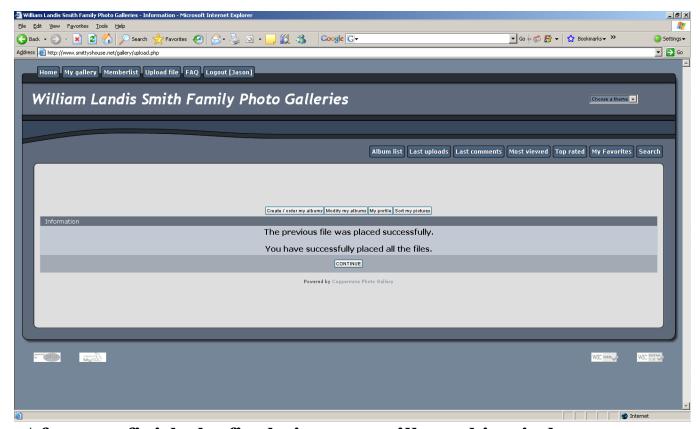

- -After you finish the final picture you'll see this window.
- -Click "Continue"

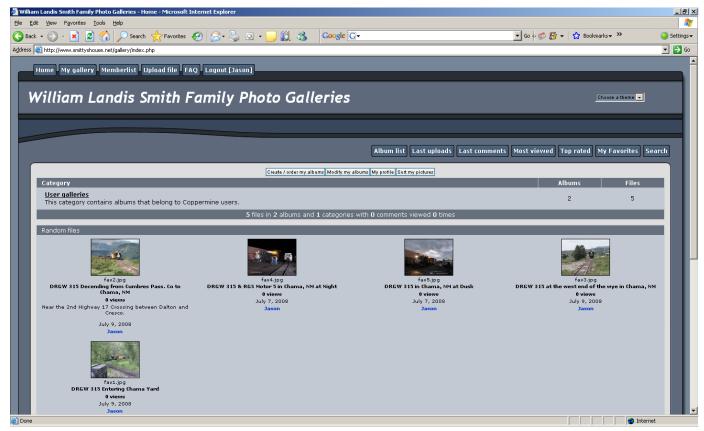

- -You're done!
- -To change the order of the photos in the album, click "Sort My Pictures" and select the album.
- -When finished, click "Apply Modifications," and then click "OK"

## **FYI**

- -You may create as many Albums as you wish.
- -Videos work too, but the file must be under 10 MB.
- -It is best not to try to upload high resolution pictures. Sometimes the server will not be able to accept them.

## If you have questions or problems please email Jason:

Exec.Director@GulfCoastSound.org